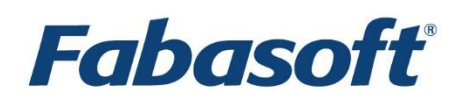

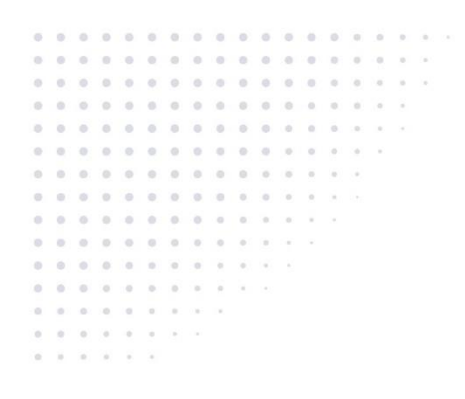

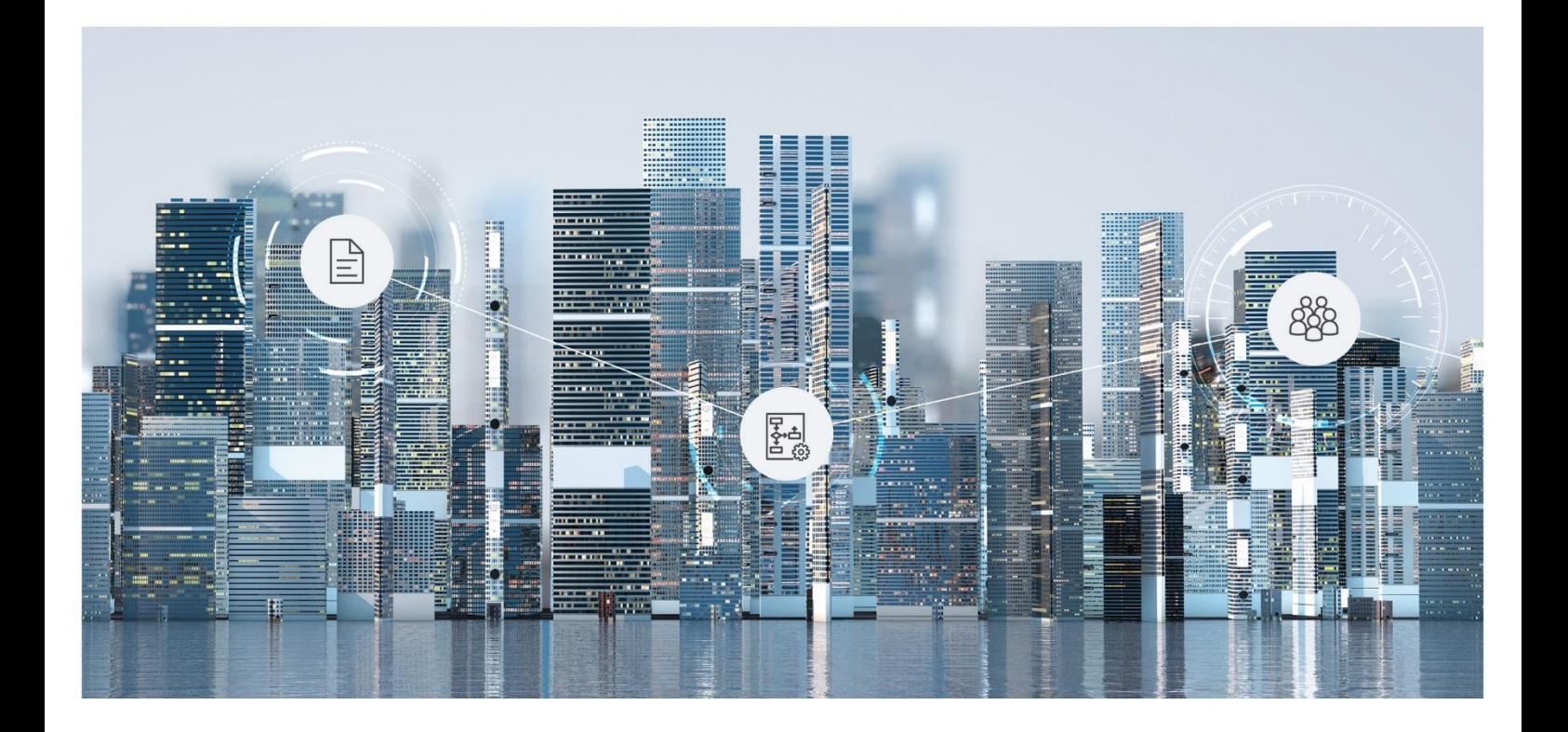

# White Paper Configuration of RSS Feeds

Fabasoft Folio 2019

Copyright © Fabasoft R&D GmbH, Linz, Austria, 2019.

All rights reserved. All hardware and software names used are registered trade names and/or registered trademarks of the respective manufacturers.

No rights to our software or our professional services, or results of our professional services, or other protected rights can be based on the handing over and presentation of these documents.

## Contents

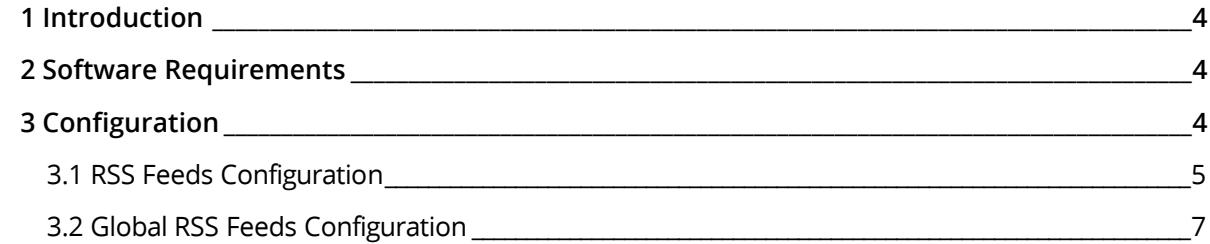

#### <span id="page-3-0"></span>1 Introduction

Objects and events can be subscribed as RSS feeds. The user is informed about changes on these objects and events.

It is possible to predefine RSS feeds for users and to define the display settings of RSS feeds depending on the object class.

#### <span id="page-3-1"></span>2 Software Requirements

**System environment:** All information contained in this document implicitly assumes a Microsoft Windows environment or a Linux environment.

**Supported platforms:** For detailed information on supported operating systems and software see the software product information on the Fabasoft distribution media.

#### <span id="page-3-2"></span>3 Configuration

The software component *RSS Feed Generator* (FSCRSS@1.1001) provides two configuration objects. To edit the configuration settings in the Fabasoft Folio Domain, perform the following steps:

- 1. Open the properties of the *Current Domain* object in edit mode.
- 2. Click the "Components Configuration" tab.
- 3. In the *RSS Feeds* field select the *RSS Feeds Configuration* (FSCRSS@1.1001:DefaultConfiguration).

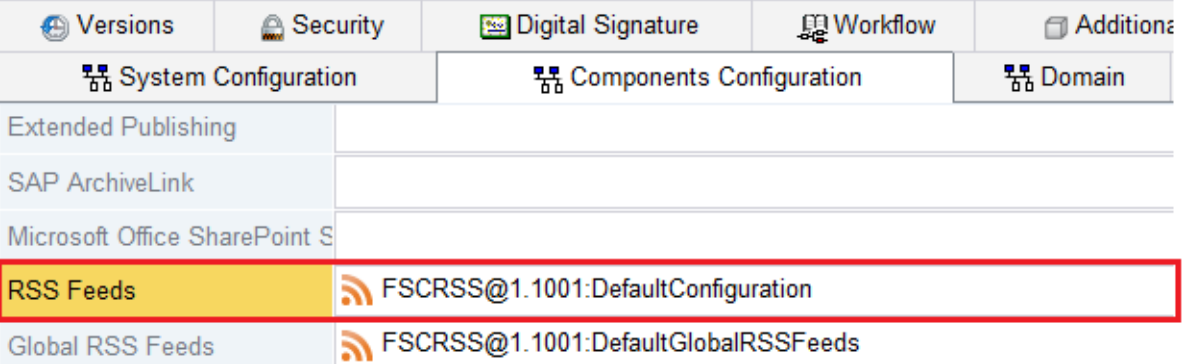

4. In the *Global RSS Feeds* field select the *Global RSS Feeds Configuration*

(FSCRSS@1.1001:DefaultGlobalRSSFeeds).

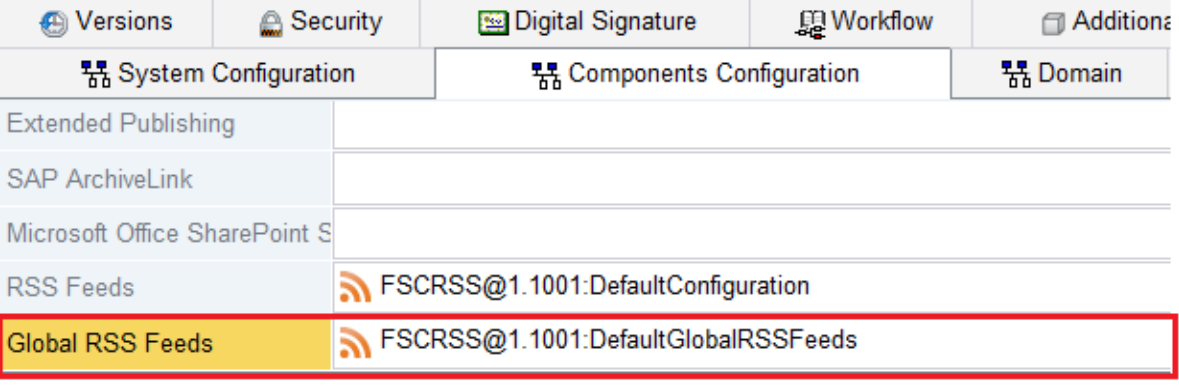

5. Click "Next" to save the changes.

### <span id="page-4-0"></span>3.1 RSS Feeds Configuration

This configuration object is used to define the display settings of RSS feeds for object classes. To change the settings edit the properties of the *RSS Feed Configuration*.

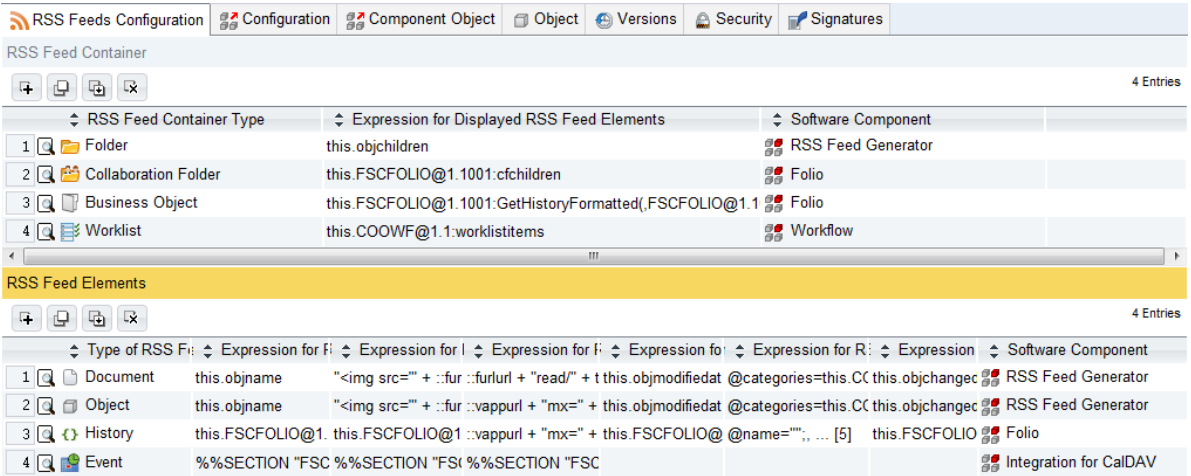

The following settings can be defined:

*RSS Feed Container*

Object classes which are configured as RSS Feed Container can be subscribed as RSS Feed. To add a new object class create a new entry to the list of RSS Feed Container:

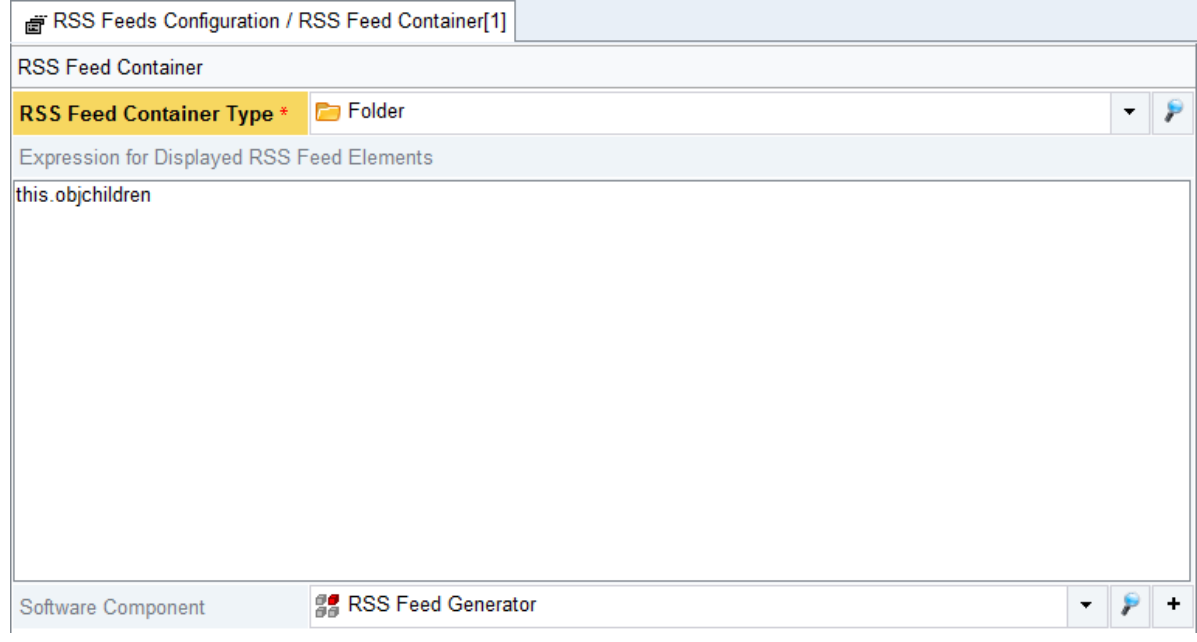

o *RSS Feed Container Type*

In this field select the object class the configuration should apply to.

- o *Expression for Displayed RSS Feed Elements* In this field the list of RSS feed elements which are to be display is defined. Object lists or aggregate lists are valid return values.
- o *Software Component* In this field, select a software component.

#### *RSS Feed Elements*

This configuration allows to configure the RSS Feed output for instances of different object classes or aggregates when they are displayed as RSS Feed elements. The following parameters can be specified:

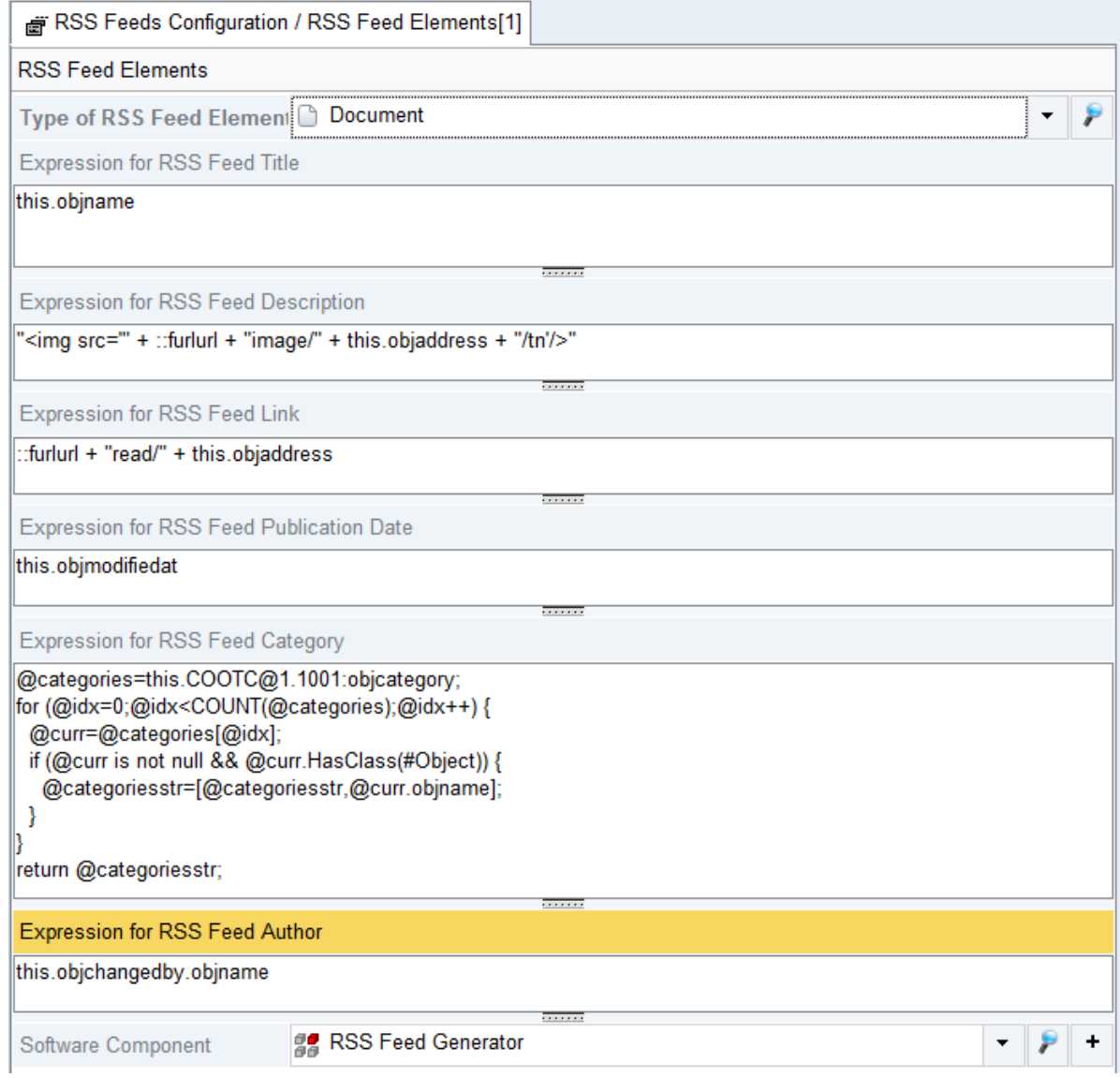

o *Type of RSS Feed Element*

In this field, select the object class or aggregate type for which the display settings should apply to.

- o *Expression for RSS Feed Title* In this field the title of the RSS feed element is defined.
- o *Expression for RSS Feed Description*

In this field the description of the RSS feed element is defined. In addition to plain text, HTML tags are also valid to enrich the RSS feed.

o *Expression for RSS Feed Link*

In this field the hyperlink is defined, where the RSS feed element links to. There are two predefined URL prefixes which can be used when creating the hyperlink: ::furlurl

This prefix can be used to create a hyperlink to a Friendly URL (e.g.:

```
"http://localhost/fsc/")
::vappurl
This prefix can be used to create a hyperlink to a virtual application (e.g.: 
"http://localhost/fsc/fscasp/content/bin/fscvext.dll?")
```
- o *Expression for RSS Feed Publication Date* In this field the publication date for the RSS Feed Element can be calculated. This is mainly used for element sorting. The resulting value must be of type COOSYSTEM@1.1:DATETIME
- o *Expression for RSS Feed Category* In this field RSS Feed Categories can be added to the RSS Feed Element. The resulting value must be of type COOSYSTEM@1.1:STRINGLIST
- o *Expression for RSS Feed Author* In this field the author of the RSS Feed Element can be defined. The resulting value must be of type COOSYSTEM@1.1:STRING
- o *Software Component* In this field, select a software component.

### <span id="page-6-0"></span>3.2 Global RSS Feeds Configuration

This configuration object is used to define folders that are automatically available as RSS feeds via the "RSS" icon of the user's web browser.

To edit the list of global RSS feeds, perform the following steps:

- 1. Edit the properties of the *Global RSS Feeds Configuration*.
- 2. On the "Global RSS Feeds Configuration" tab select the objects that should be provided as RSS feeds.

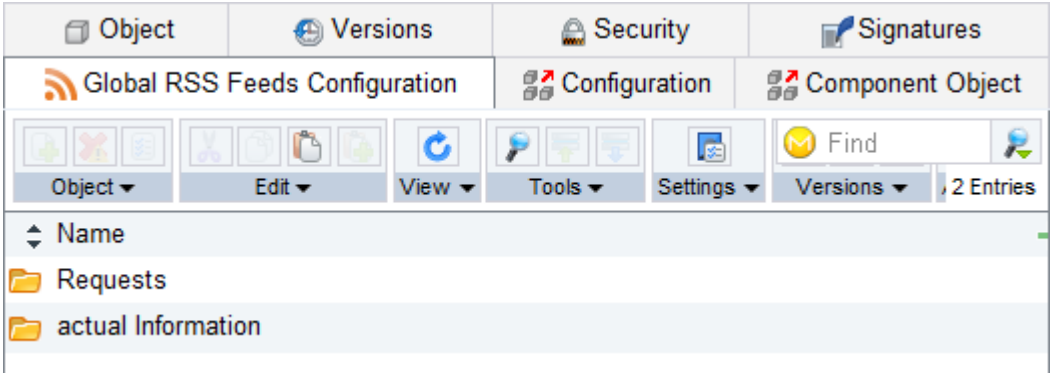

3. Click "Next" to save the changes.